# Prácticas Matlab

Práctica 1 (30- IX-2015)

# **Objetivos**

- Iniciarse en el uso de Matlab.
- Conocer comandos básicos de Matlab para realizar cálculos con números reales y números complejos.
- Representar puntos en el plano

# **¿Qué es Matlab?**

El nombre de Matlab es un acrónimo de MATrix LABoratory. Hoy en día Matlab es un programa muy potente con un entorno agradable, que incluye herramientas de visualización gráfica, así como un lenguaje de alto nivel.

La ventana de Matlab muestra un escritorio dividido en varias partes:

- ‐ Las órdenes se escriben en la ventana de comandos, *Command Window*.
- ‐ La ventana *Workspace* proporciona información sobre las variables utilizadas.

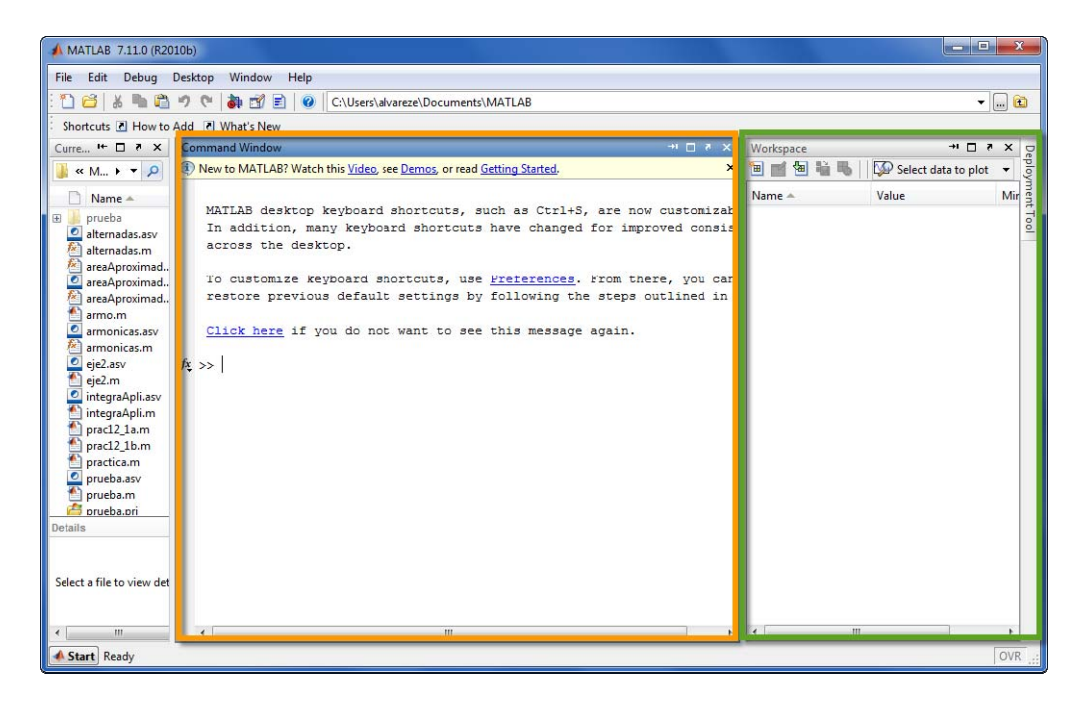

# **Inicio de sesión**

- o Introducir un pendrive y crear una carpeta de nombre "*practica1*".
- o Entrar en Matlab y hacer que *Current Directory* sea la carpeta "*practica1*"*.*

o Para conservar nuestra sesión de trabajo en un fichero de texto, empezar tecleando:

>>diary practica1

o Al terminar la sesión teclear:

>>diary off

# **Operaciones elementales**

La forma de representar números y de operar con Matlab es la misma que la de una calculadora de bolsillo.

>>3.2

Las operaciones básicas se hacen con los mismos símbolos y en la misma secuencia que las calculadoras.

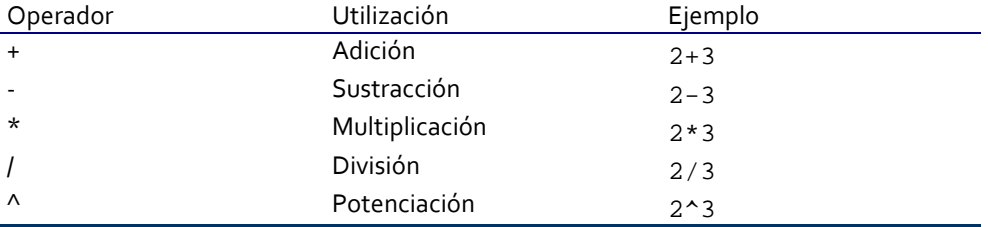

Para que Matlab ejecute una orden en la ventana de comandos es necesario pulsar la tecla *intro* o salto de línea.

> $>>3+5^3-2$ ans= 126

En el ejemplo anterior el resultado se ha guardado en la variable ans. Si al final de la orden se escribe un punto y coma (;) su resultado se calcula pero no se escribe en pantalla. Por ejemplo, si escribimos

 $>>3+5^3-2;$ 

el valor de ans sería 126 pero no nos lo mostraría.

Una variable es un nombre que se da a una entidad que puede ser una matriz, un vector, un escalar. El valor de esa variable, e incluso el tipo de la entidad que representa, puede variar a lo largo de una sesión de Matlab. Para asignar un valor a una variable se escribirá:

```
nombreVariable=expresión
```
Si quisiéramos guardar el resultado en otra variable escribiríamos  $>>s=3+5^3-2$ 

El nuevo valor de la variable s es 126.

- o El nombre de una variable puede tener como máximo 63 caracteres que pueden ser letras, números y el guion de subrayar
- o El primer carácter tiene que ser una letra, modulo2 es un nombre válido, pero no lo es 2modulo.
- o Las mayúsculas y las minúsculas tienen valor distintivo. La variable Modulo es distinta de la variable modulo.
- o Dentro de un nombre de variable no puede haber espacios en blanco, modulo1 es un nombre de variable válido, pero no modulo 1.
- o Existen nombres que deben evitarse porque tienen significado propio en Matlab: ans, pi, Inf, i, . . .

## **Ayuda de Matlab**

En esta primera práctica trabajaremos únicamente en la *Command Window* (Ventana de Comandos) de Matlab.

### **1.‐ Cómo obtener ayuda desde la Command Window :**

Ejecutar help*,* lookfor*,* doc*,* otype seguido del comando del que se requiere la ayuda.

Ejemplo

```
>>help plot 
>>lookfor graph 
>>doc plot 
>>type linspace
```
## **2.‐ Cómo encontrar comandos de Matlab :**

- o Ir a *Product help* en el menú *Help* de la ventana principal de Matlab.
- o En *MATLAB* buscar el tema que interese.

# **Algunas funciones matemáticas**

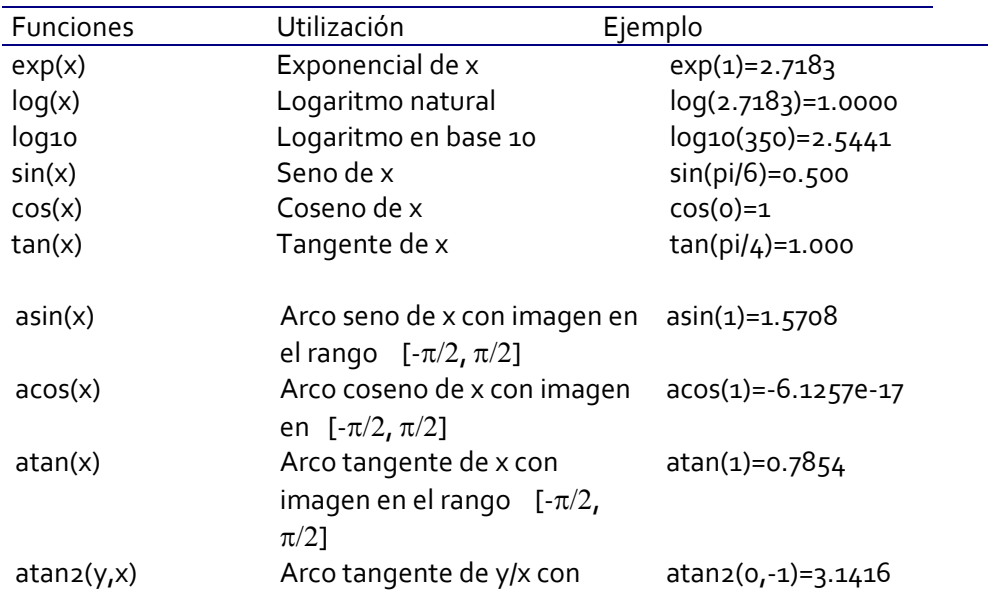

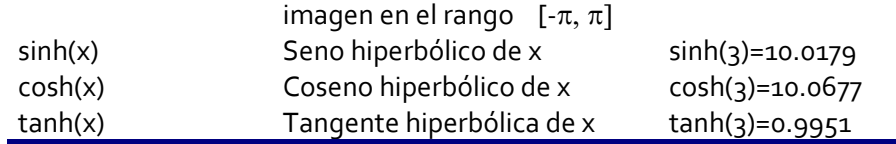

# **Comandos para trabajar con vectores**

Matlab es un programa que trabaja fundamentalmente con vectores y matrices. Para definir un **vector fila** se puede:

- a) Introducir sus componentes separadas por un espacio o una coma  $>> w=[1 4 9]$
- b) Introducir sus componentes, especificando el valor de cada componente  $\Rightarrow$  w[1]=1, w[2]=4, w[3]=9
- c) Utilizar el operador, colon (:). El comando

a:h:b

genera un vector fila de primer elemento a y los demás elementos aumentan de h en h hasta no superar b.

```
>> v=2:9 
% Devuelve v = 2 3 4 5 6 7 8 9 
>> w=-5:2:5% Devuelve w = -5 -3 -1 1 3 5
```
d) Utilizar el comando

```
linspace(a,b,n)
```
que genera un vector fila de n componentes cuyo primer elemento es a y el último b, siendo todos sus elementos equidistantes.

```
>> w=linspace(-5,5,10) 
% Devuelve w= -5.0000 -3.8889 -2.7778 -1.6667 -0.5556 
0.5556 1.6667 2.7778 3.8889 5.0000 
% w es un vector de 10 números igualmente espaciados entre 
-5 y 5.
```
Si se quiere definir un vector columna basta hacer lo mismo que para un vector fila pero separando por un punto y coma cada fila.

```
>>w=[-1;2;3]>>a=[1 2 3; 4 5 6] %matriz de 2 filas y 3 columnas
```
Si a y b son matrices y  $r$  es un escalar, la forma de indicar a Matlab que realice las operaciones algebraicas habituales es mediante los operadores ya vistos de suma (+), producto (\*) y exponenciación (^). Para poder realizar estos cálculos únicamente es necesario que los vectores y matrices tengan la dimensión adecuada para que la operación pueda realizarse.

```
>>a*b+r*a^2
```
Si queremos realizar estas operaciones algebraicas "elemento a elemento" los operadores que debemos utilizar son los que se muestran a continuación.

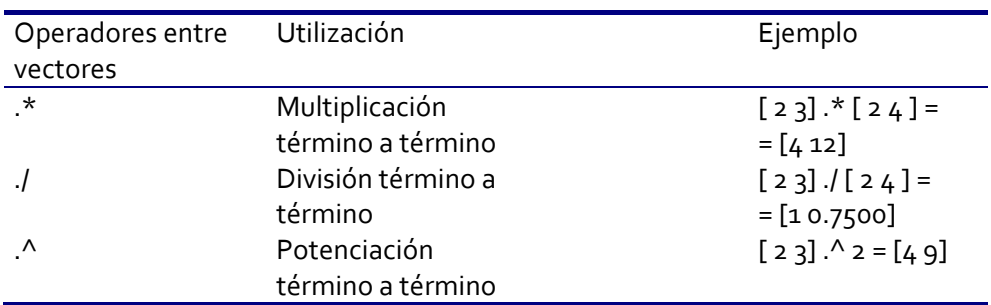

Las funciones matemáticas que se han visto en el apartado anterior pueden aplicarse también a un vector. Por ejemplo, si se quiere calcular el seno a cada componente de un vector basta escribir

 $>>v=0:pi/4:pi;$  $>>sin(v)$ 

Como hemos comentado anteriormente, uno de los aspectos más destacables de Matlab es su capacidad para trabajar con vectores y matrices y, en consecuencia, son muchos los comandos de los que se dispone para su manipulación. A modo de ejemplo:

 $>>v=1/2:1/3:3;$  $>>sum(w$ >>lengt

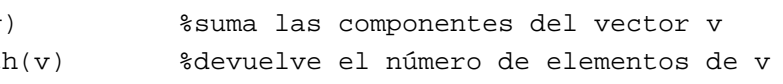

#### **Comandos para operar con números complejos**

i (ó j)

Es la unidad imaginaria en Matlab

abs(s)

Valor absoluto de los elementos de "s" o módulo en el caso de ser complejos. Ejemplo:

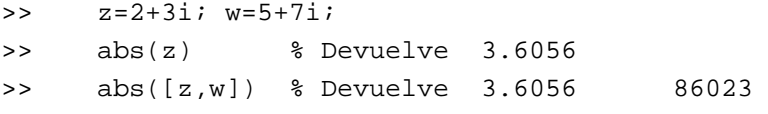

angle(h)

Retorno el ángulo de fase en radianes de cada elemento de la matriz h con elementos complejos.

Ejemplo:

>> z=2+3i; w=5+7i; >> angle(z) % Devuelve 0.9828 >> angle([z,w]) %Devuelve 0.9828 0.9505

real(z)

Devuelve la parte real de z

Ejemplo:

```
>> z=2+3i; w=5+7i; >> real(z) % Devuelve 2
```

```
 >> real([z,w]) % Devuelve 2 5 
imag(z) 
        Devuelve la parte imaginaria de z
        Ejemplo:
            >> z=2+3i; w=5+7i; 
            >> imag(z) % Devuelve 3 
            >> imag([z,w]) % Devuelve 3 7 
conj(z) 
        Devuelve el conjugado de z
        Ejemplo:
            >> z=2+3i; w=5+7i 
            >> z=2+3i; w=5+7i 
            >> conj(z) 
            % Devuelve 2.0000-3.0000i
```

```
\Rightarrow conj([z,w])
```
% Devuelve 2.0000-3.0000i 5.000-7.000i

# **Ejercicios**

1 *Utilizando Matlab como una calculadora.* (a) Calcula el argumento principal de  $(1+i)$  $\frac{6}{2}$   $\frac{2}{2}$ 3  $2e^{2^{x}} - 1-\sqrt{3}$ 1  $z = \frac{\sqrt[6]{2}e^{-\frac{\pi}{2}i}}{1-\sqrt{3}i}$ *i*  $=\frac{\sqrt[6]{2}e^{-\frac{\pi}{2}i}}{(1+i)^3}$ (b) Ordena los siguientes números complejos  $3 + 4$  $z_1 = e^{3+4i}$   $z_2 = \left(-\sqrt{3}+i\right)^5$   $z_3 = \frac{\sqrt{2}e^{2}(1-i)}{(2i)^{10}}$  $(2i)$ 2  $3^{-}$   $(2 \cdot )^{10}$  $2e^{2}(1$ 2  $e^{i\frac{\pi}{2}}(1-i)$ *z i*  $=\frac{\sqrt{2}e^{i\frac{\pi}{2}}(1-\pi)^{10}}{2\pi i}$ c.1 En orden creciente a sus módulos c.2 En orden creciente a sus argumentos principales. (d) Ordena los siguientes números complejos según su argumento principal  $z_1 = \frac{2}{1} + e^{1+2}$ 2 1  $z_1 = \frac{2}{1} + e^{1+2\pi i}$  $z_3 = \frac{2}{1-i} + e^{1+2\pi i}$   $z_3 = \frac{(-1+\sqrt{3}i)}{\sqrt{\frac{7}{2}\pi i}}$ 12  $3^{\sim}$  | 7 3  $-1 + \sqrt{3}$ *i i z*  $e^{\frac{-\pi}{3}}$  $=\frac{(-1+)}{1}$  Nota: El argumento principal de un número complejo es aquel argumento  $\varphi$  que está comprendido entre -  $\pi$  y  $\pi$ . esto es,  $-\pi \leq \varphi < \pi$ (e) Calcula el valor de  $z = (\sqrt{3} + i)^8 + (\sqrt{3} - i)^8$ 

Indicaciones Matlab

- o Utiliza las funciones
	- ‐ abs para calcular su módulo,
	- ‐ angle para calcular su argumento
	- ‐ real para calcular su parte real
	- ‐ imag para calcular su parte imaginaria
	- ‐ conj para calcular su conjugado.

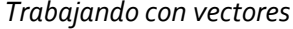

- (a) Calcula las diez primeras potencias de  $z = 1 + i$
- (b) Calcula las diez primeras potencias de  $w = 1 i$
- (c) Calcula los valores de  $z^k + w^k = (1+i)^k + (1-i)^k$  para k=1,2,....,8

(d) 
$$
z_2 = \sum_{n=0}^{122} i^n
$$
 donde  $z_2 = \sum_{n=0}^{122} i^n = i^0 + i + i^2 + i^3 + ... + i^{122}$ 

#### Indicaciones Matlab

2

o Escribe un vector con las componentes 1 a 10 y guárdalo en una variable de nombre exponente >>exponente=1:10

También podría escribirse

>>exponente=linspace(1,10,10) o Escribe

>>(1+i).^exponente

## *Resumen de comandos*

Estos son los comandos utilizados en esta práctica que se darán por conocidos en las prácticas siguientes y que conviene retener porque se podrán preguntar en las distintas pruebas de evaluación.

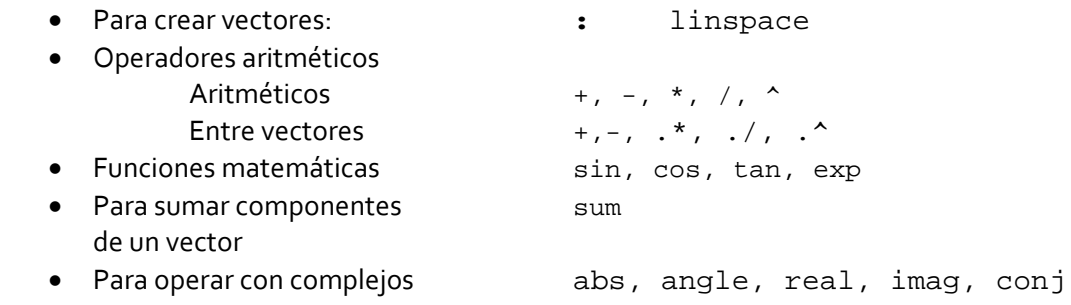

#### *Octave*

Octave es una alternativa libre y gratuita a Matlab. Puedes descargar el programa en la siguiente dirección: https://mat.caminos.upm.es/octave/